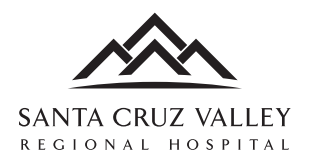

## **How-to Guide: Online Access to Your Medical Records**

## **Setting up Your Patient Portal Account**

## **At the Hospital**

**Receive hospital services and you're automatically eligible to sign up for Patient Portal access.**

**Provide us with your email address before you leave the hospital.** Within minutes, the Hospital will send you a special email invitation and link to create your **Patient Portal** account.

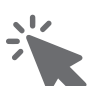

### **Creating Your Account**

**For security, your email invitation will expire in 48 hours.** If there is no hospital email invitation, check your junk mail or spam folders first.

#### Still nothing? **Contact Hospital Medical Records at medicalrecords@scvrhaz. com or 520.393.4788 to resend.**

- Enter first name, last name and date of birth (DD/MM/YYYY)
- Create a username. Keep it easy like: JaneDoe
- Create a password and confirm it. Write down your password and put it in a safe place.
- Check the box next to "I verify that the information I have entered above is correct and my own personal information."
- Select REGISTER
- Select CONTINUE
- Select three security questions and provide answers. This is in case you forget your password.
- At the Patient Portal confirmation screen, SELECT "Please click here to access the portal."
- You're registered! Now you can access your medical records by going to www. thrivepatientportal.com or scvrhaz.com, click on the Patients/Visitors tab, and click on Patient Portal.

## **Answers to Common Questions**

**How do I access my Patient Portal?** All you need is an internet connection. You can use a tablet, smartphone, laptop or a personal computer.

**Is my medical history safe?** Yes. The Patient Portal is hosted on a secure connection and accessed via an encrypted system. You have a unique username and password protection. Remember to protect your password and only log on from a secure computer.

**Can others access my Patient Portal?** Yes – with written permission. You may provide family members or healthcare proxies' access to your Portal.

**What if I forget my username or have problems setting up my account?** Contact Hospital Medical Records at medicalrecords@scvrhaz.com or 520.393.4788 for help

## **6 Benefits of Using the Patient Portal**

Register today to enjoy the benefits of Santa Cruz Valley Regional Hospital's online **Patient Portal** 24/7:

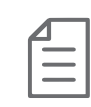

**1. Access records, doctor and nurses notes, caregiver info, lab tests, images, medication info, and more**

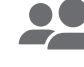

**2. Share the info you want with others**

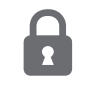

- **3. Secure, encrypted, and password protected**
- **4. Free**

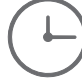

**5. 24/7 and always on your schedule**

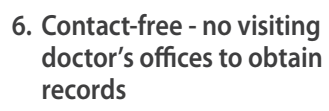

*It's your right as a patient to access all your medical records. And, if you don't understand any information, ask your doctor or provider to explain it.*

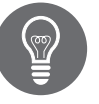

# **Tips**

If you forget your password at the username/password page, click on the "Forgot Password?" link and follow the prompts.

Access your new Patient Portal account at www.thrivepatientportal. com or scvrhaz.com and click on the Patients/Visitors tab.

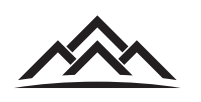

SANTA CRUZ VALLEY REGIONAL HOSPITAL 4455 S. I-19 Frontage Road Green Valley, AZ 85614 scvrhaz.com | **| partaCruzValley**